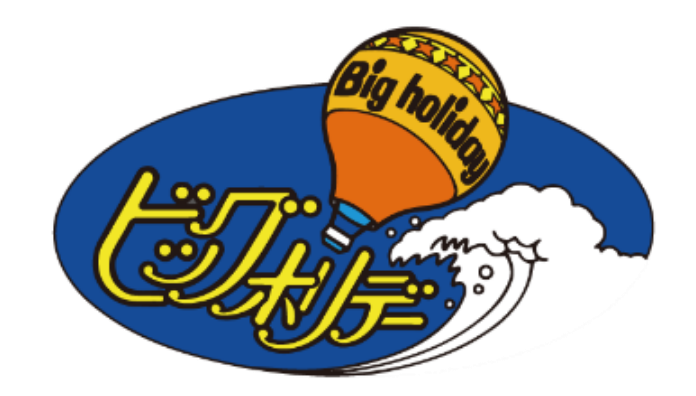

1

# 代理店様専用WEBサイト

スキー操作マニュアル

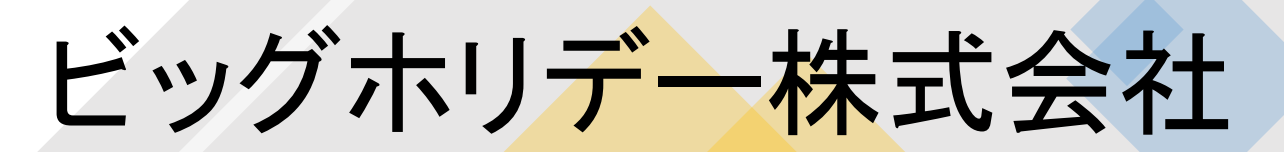

2021年11月18日作成

1.ページを表示する。

ビッグホリデー代理店専用サイトURLは… <http://agent.bigs.jp/agentindex.html>

☆個人用サイトと代理店専用サイトの見分け方 ①右上に「旅行代理店専用サイト」のアイコン

# 旅行代理店専用サイト

# ②背景色がクリーム色です。

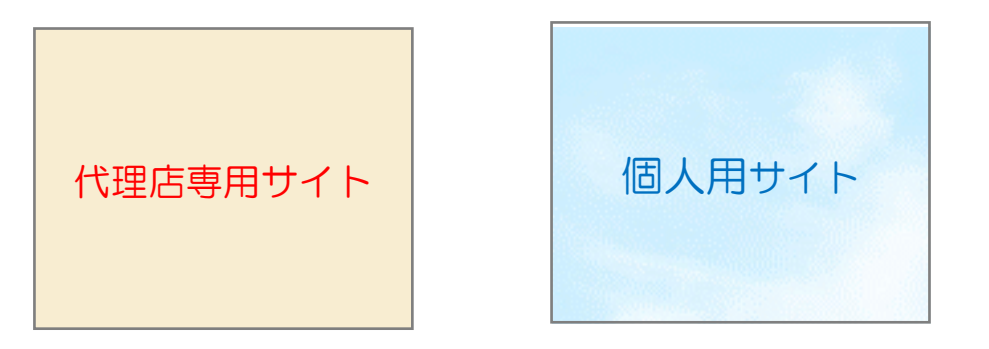

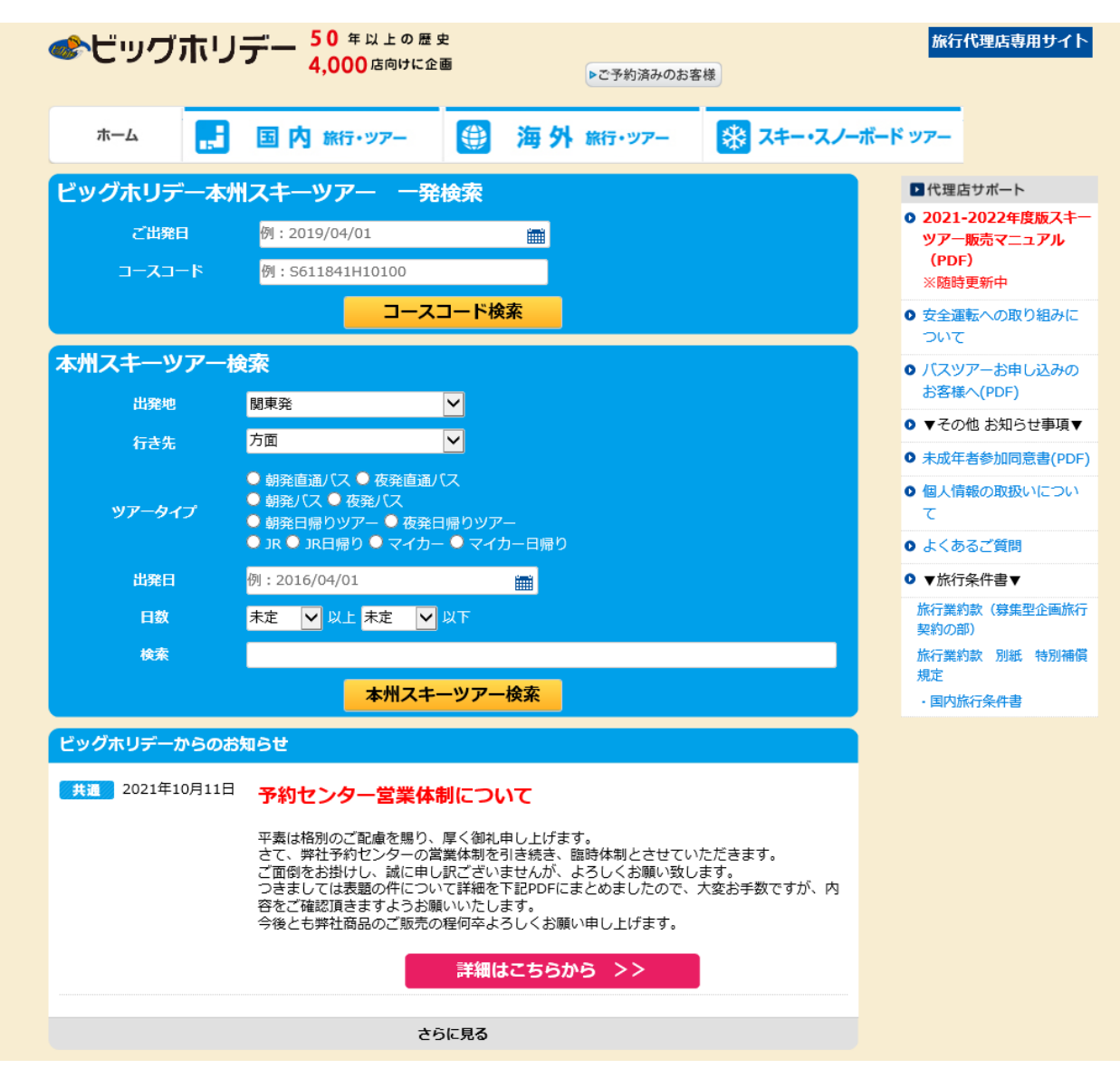

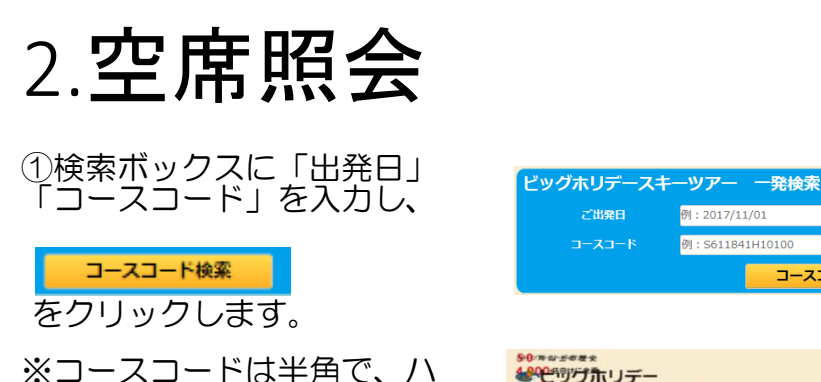

ご出発日

コースコード

Q 脱込み条件

● 夜発査番/ス ● 朝発/ス<br>● 夜発査番/ス ● 朝発日曜り<br>● 夜発日保り/ス ● 第

8819

例: 2017/11/01

例: S611841H10100

ツアー一覧

**O** RESTR

935件 1~30件表示

無

**HOLD THE** 

4300円 4300円 4800円

**WEIGHTHERMIT** 

 $2/21(9)$  12/22(4) 12/23(

数の種:安い種 | 高い種 | エリア種 | 新着種

コースコード検索

12/17(B) 12/18(3() 12/19(%

4300F 4300F 4300F

※コースコードは半角で、ハ イフンの有無はどちらでも検 索可能です。

### ②ツアーが表示されたら、 コース名をクリックします。

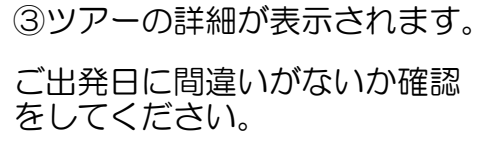

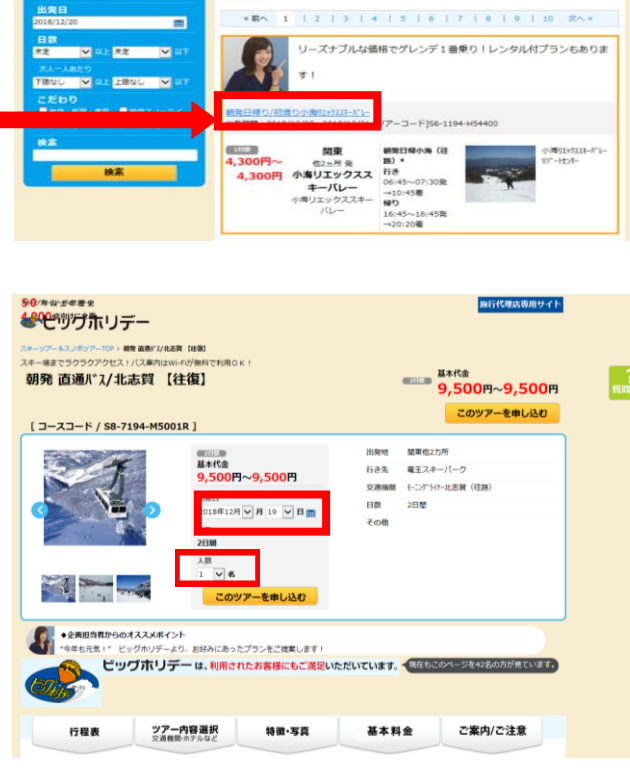

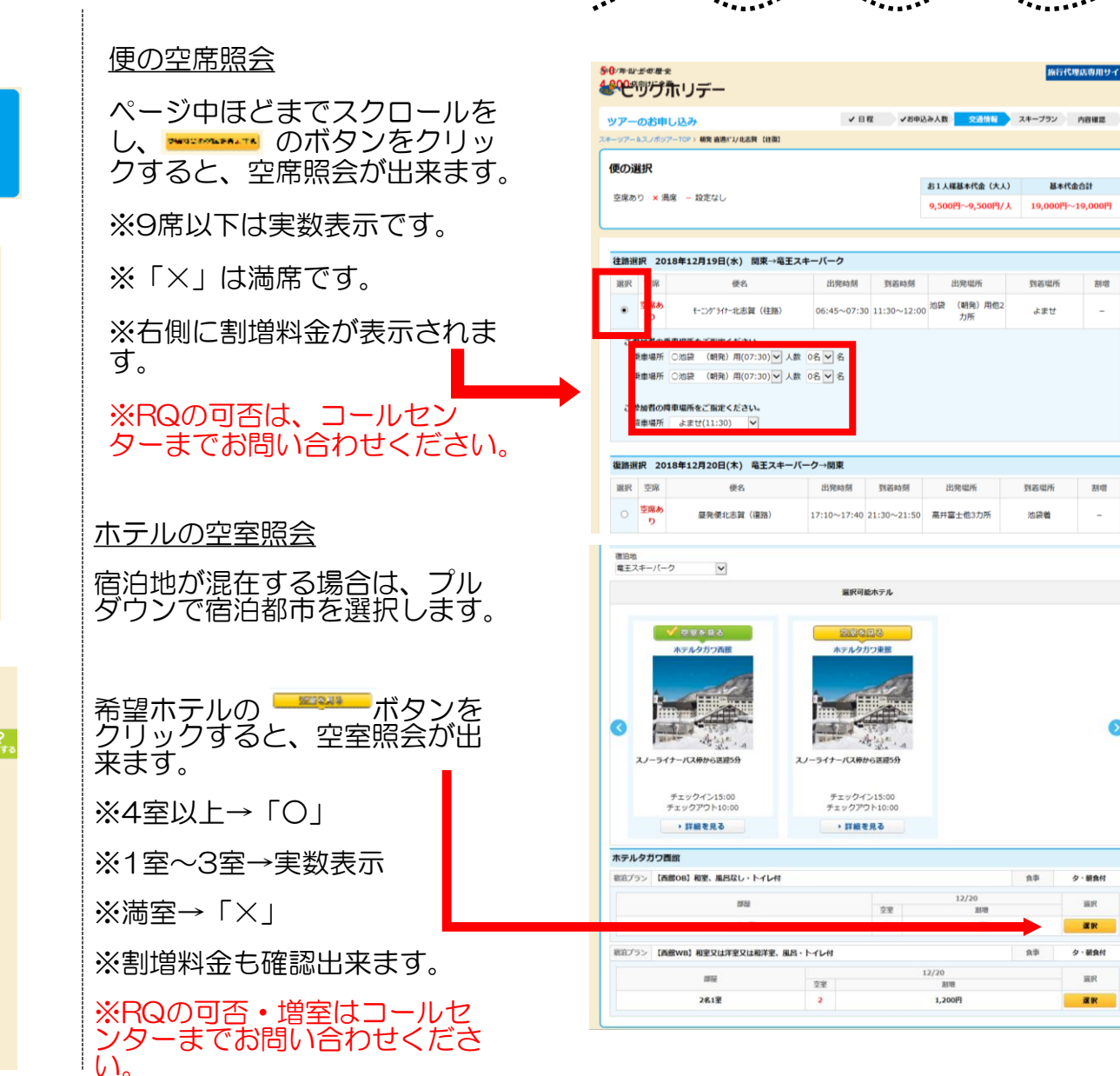

 $\mathbf{A}$ 

 $\bullet$ 

### プランを選択

ポイントやプランがあるコースは ここで選択をします。

ご希望のポイントを人数プルダウ ンで選択し「次へ」進んでくださ  $\mathsf{U}$ 

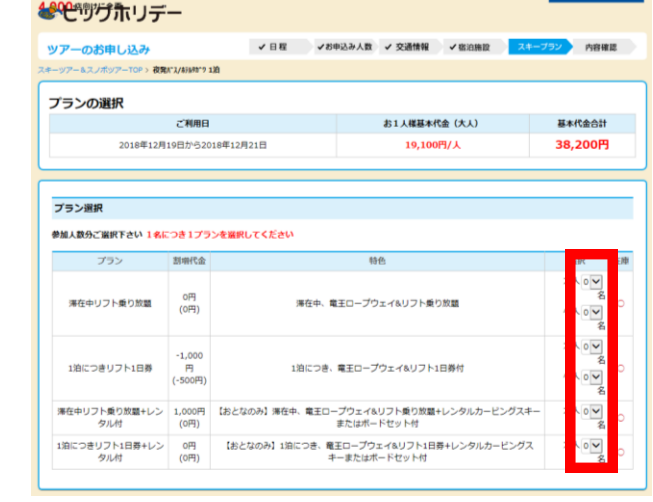

SACTE-RI-HATAR-0

**GO** management

 $1000$ 

The same state and continues are a serious

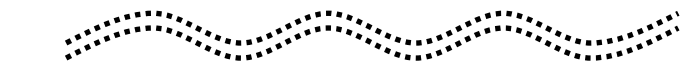

#### 旅行条件・取消料をご確認下さい ○昭行条件をご確認下さい THE REPORT OF THE RESIDENCE OF THE RESIDENCE OF THE RESIDENCE OF THE RESIDENCE OF THE RESIDENCE OF THE RESIDENCE OF THE RESIDENCE OF THE RESIDENCE OF THE RESIDENCE OF THE RESIDENCE OF THE RESIDENCE OF THE RESIDENCE OF THE **Contract** ◎取取料をご確認下さい 取消料について ES-09. PP-80 EEL 1987年、3月18日、1988年には1999年に初めての日本に「大将兵によって、大変は「現在」をあってある時代に「大きな手で」のと、定期をのです。<br>「大きなかって、「大きない」で、「あっているのはなるか」を起こっていることができます。これ、「たっぽっている」ということには、<br>「サマッセンターがあるのが使われるのであります。」。<br>「サマッセンターがあるのが使われるのであります。」。 ログイン技証 **CONSID** 325 K 短途者名(ご短途者名は全角カタカナでご入力下 ログイン ⋗ 何かである等がございました日本食品で使ですが、

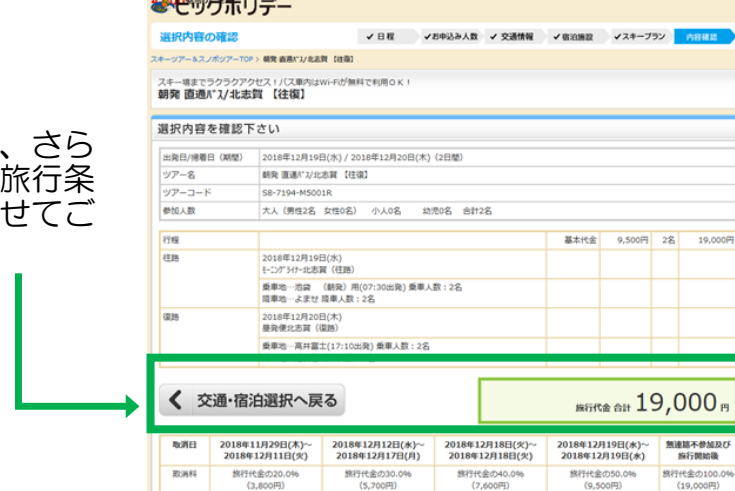

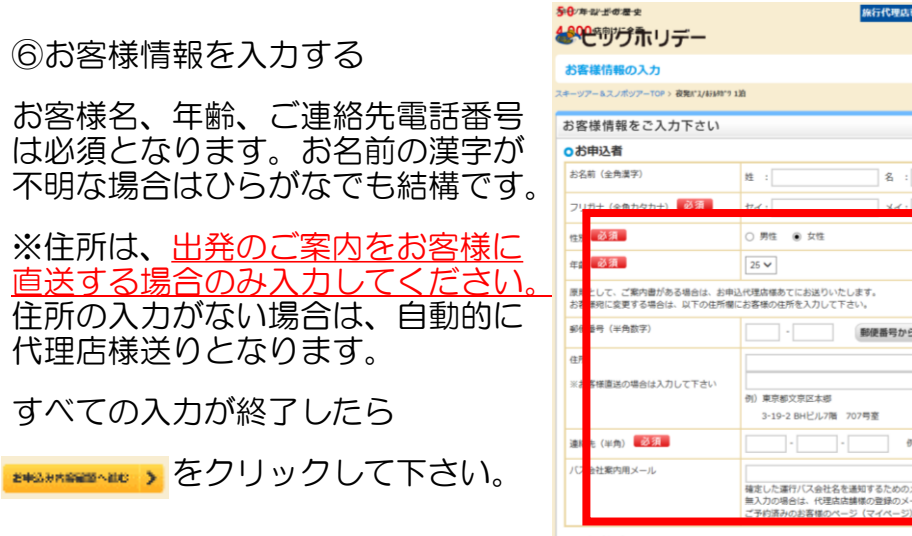

⑤ログインをしてお客様情報を入

すべての確認が終了したら、ログ インをして、お客様情報の入力に

※ログインID ・PWは担当営業マ ン、またはコールセンターにてご

力する

編行代理店専用サイト

。<br>※行代理医専用サイト

移ります。

確認ください。

**0同行者(大人)1** 

#### 旅行代金や取消料を確認し、 に下にスクロールすると、 件が表示されますので、併 確認ください。

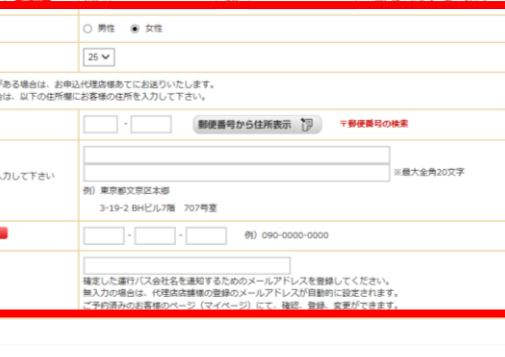

いうこそテスト代売店(終了後CXLする事!) ビッグハナコ様

例 姓:山田名:太郎

情報入力 内容確認 支払い方法 申込完了

webaginfo@bigs.co.jp

⑦お申し込み内容を確認する

お申込み内容に誤りがないか、最 終確認をしてください。

誤りがなければ「予約する」ボタ ンをクリックし、予約を確定して ください。

⑨トップへ戻る 2018年12月20日(木) 宿泊 ホテルタガワ西館 【西館OB】和室、風呂なし·トイレ付 2名1室×1室 大人2名 小人0名 滞在中リフト乗り放題 ブラン トップへ戻る場合は、左上の 大人2名 小人0名 **MG代金 合計 38,200円** ●ビッグホリデー ○お申込み者 お名前 (全角漢字) 田中太郎 フリガナ (全角カタカナ) タナカ タロウ 性別 男 **FEBR**  $55$ を、クリックしてください。トップ 郵便番号 (半角数字) 113-8401 住所 東京都文京区本郷 連絡先 (半角) 03-3818-5133 ページへ戻ります。バス会社業内用メール bigholiday@bigs.co.jp ○同行者1 お名前 (全角カタカナ) タナカ ジロウ 性別 l男. 年齢  $|25|$ お客様情報入力へ戻る 次へ進む  $\blacktriangleright$ ≺ 合作スキッチの歴史 旅<mark>行代理店専用サイト</mark> ようこそテスト代売店(終了後CXLする事!) ビッグハナコ様 後心物グホリデー webaginfo@bigs.co.jp ご予約の完了 √情報入力 √内容確認 √支払い方法 中込完了 ありがとうございます。お申込みをお受け致しました。 ご予約番号 A2-028673 です。後ほど予約確認書をFAXにて送信いたします。 またメールアドレスをご登録いただいている代理店様には ご予約完了メールをお送りいたしましたのでご確下さい。 ご予約内容をご確認下さい 出举日/帰着日 (期間) 2018年12月19日(水) / 2018年12月21日(金) (3日間) ツアー名 夜発パス/ルテルタガワ 1泊 ツアーコート S0-7194-A20501 参加人数 大人 (男性2名 女性0名) 小人0名 行程 基本代金 (大人) 19,100円 2名 38,200円 往路 2018年12月19日(水) 池袋L北志賀 (往路) 乗車地…池袋(23:00出発) 乗車人数: 2名 降車地…竜王 降車人数:2名 復路 2018年12月21日(余) 昼発便北志賀 (復路) 乗車地…竜王(17:30出発) 乗車人数: 2名 降車地…池袋着 降車人数:2名 宿泊 2018年12月20日(木) ホテルタガワ西館

【西館OB】和室、風呂なし・トイレ付 2名1室×1室 大人2名 小人0名

|要早期…東土(1/:30出発) 東早人数: 2名 降車地…池袋着 降車人数:2名

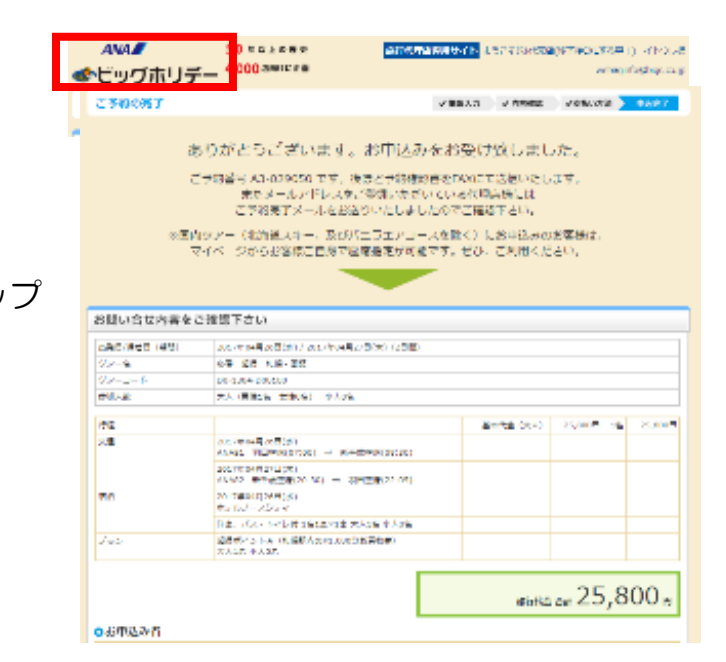

#### ⑧ご予約番号を確認する

予約確定後、「ご予約番号」が表 示されますので、ご確認ください。

また、予約確認書のFAXも送信い たしますので、併せてご確認下さ  $\downarrow$ 

5

# 4.お申込み内容確認

#### お電話でのお申込み・webでのお申込み問わず、旅行代理店専用サイトからお申 込み内容の確認が可能です。

#### ①「ご予約済みのお客様」ボタンをクリックする。

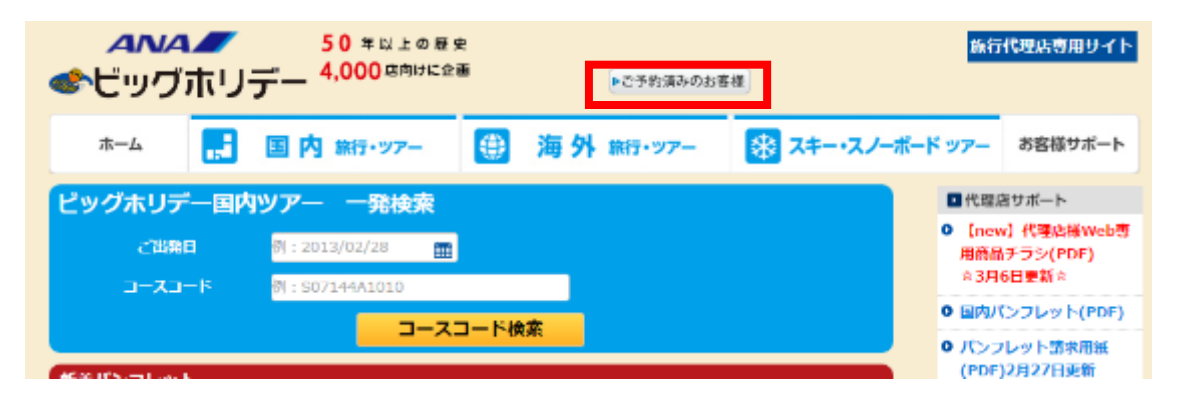

②照会番号、代表者様名、ご出発日を入力し、「ログインする」ボタンを クリックする。※照会番号は2桁-6桁となり、0から始まる番号も省略せ ずに入力してください。

## △ビッグホリデー

#### ■ご変更・お取消について

WEBからご予約頂いた内容の変更·取消はお電話で受付けております。 営業時間を過ぎてのご連絡は翌日扱いとなりますので、ご注意下さい。 予約センター TEL03-3818-5111 営業時間:平日10:00~19:00/土・日・祝10:00~18:00

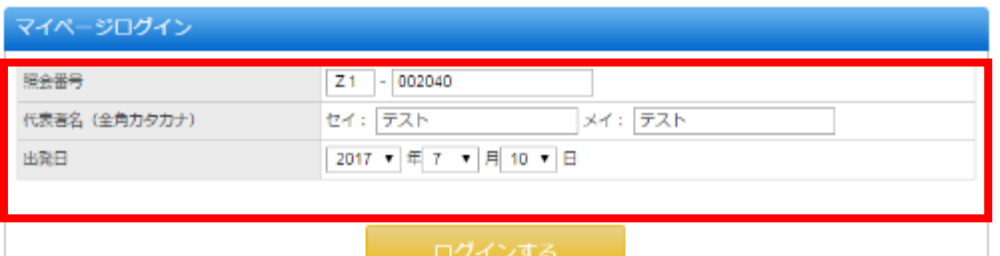

③お申込み内容が表示されます。

#### △ヒッグホリデー

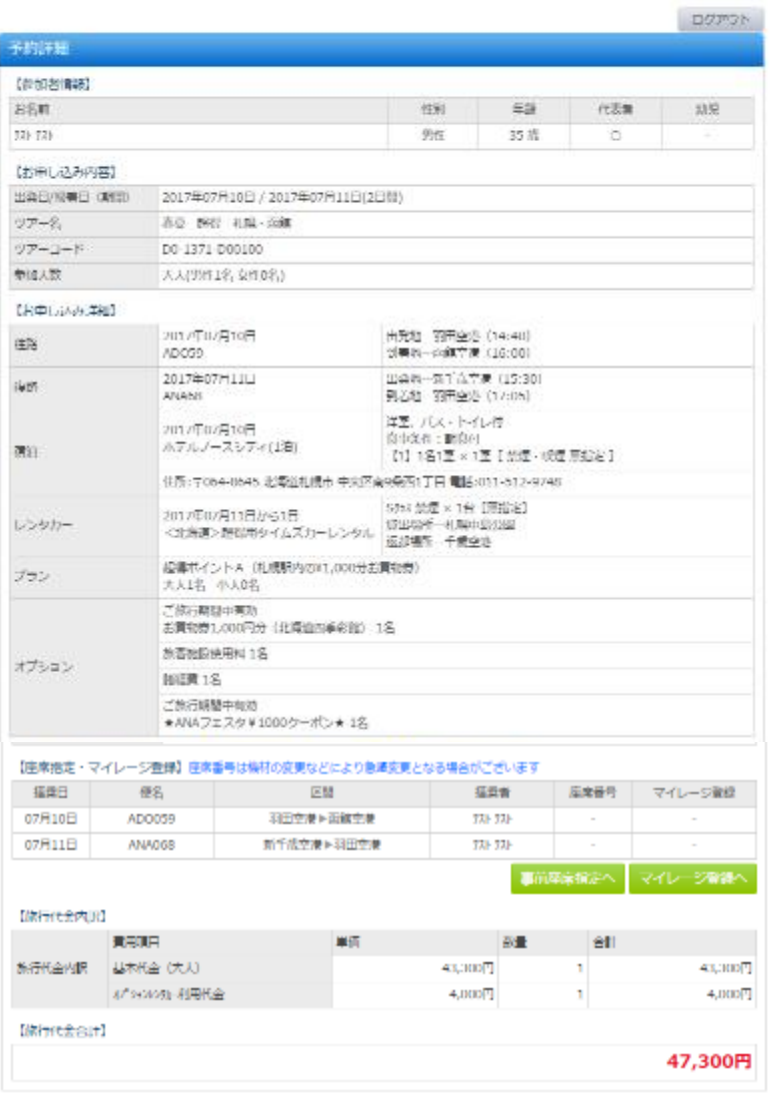

一戻る